# **How to add events to your Conference Registration**

**1) Log in to your membership profile in the Membership Center and select event registration.**

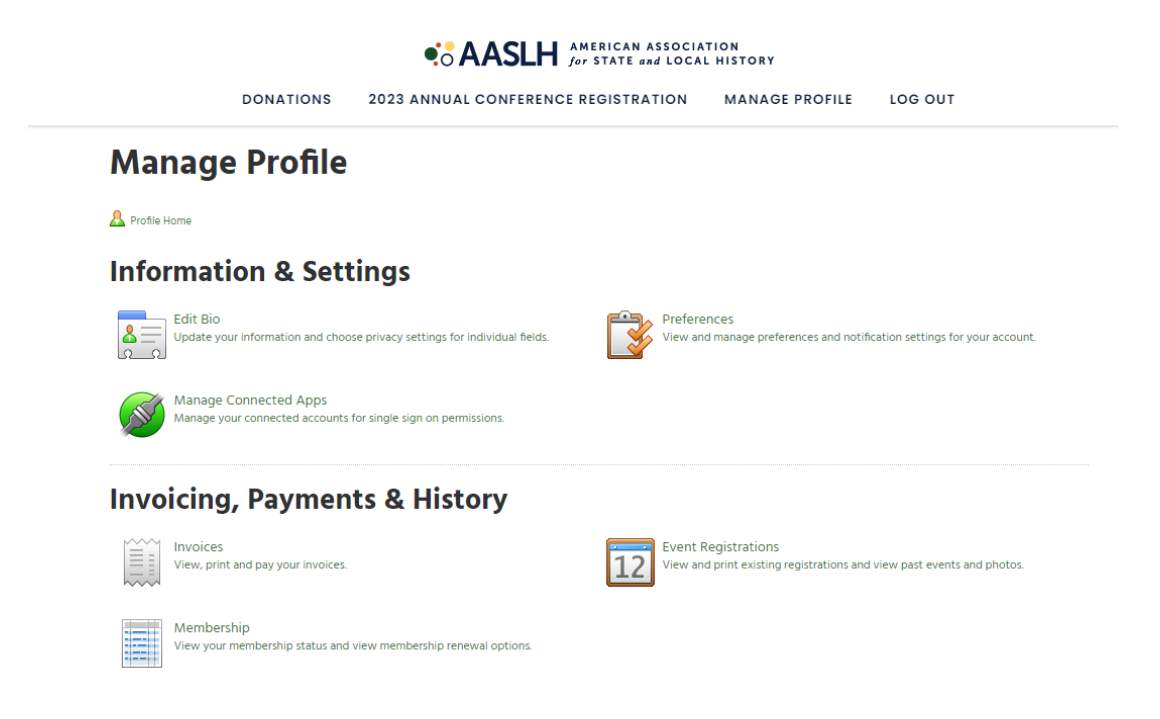

**2) Select the paper and pencil icon next to your 2023 Annual Conference registration.**

#### **My Event Registrations**

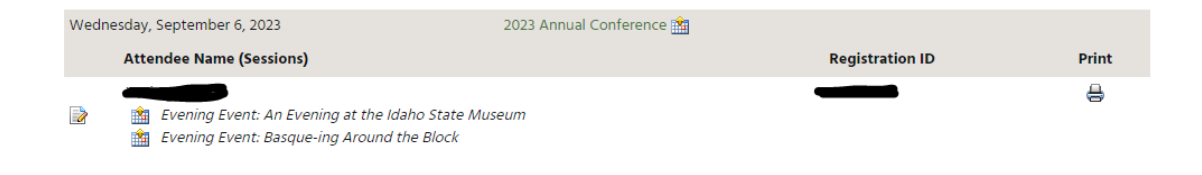

## **3) It will take you back to your registration and show the information you already entered.**

### 2023 Annual Conference | Registration

If you need help renewing or if you need assistance with your login and password, please contact us at membership@aaslh.org. We will be happy to help! Only specified workshops, tours, and meals are included in the Annual Conference registration fee and require preregistration.

When choosing a workshop, tour, or meal, be sure to click on the 2nd drop down along with the 1st check box to complete the registration for that item. You can input Promo Codes when you go to checkout.

You will receive a registration confirmation from AASLH at the completion of your registration if we have a valid email. If you do not receive a confirmation from AASLH, please contact our office at 615-320-3203 or email us at membership@aaslh.org. AASLH is not responsible for incomplete registrations.

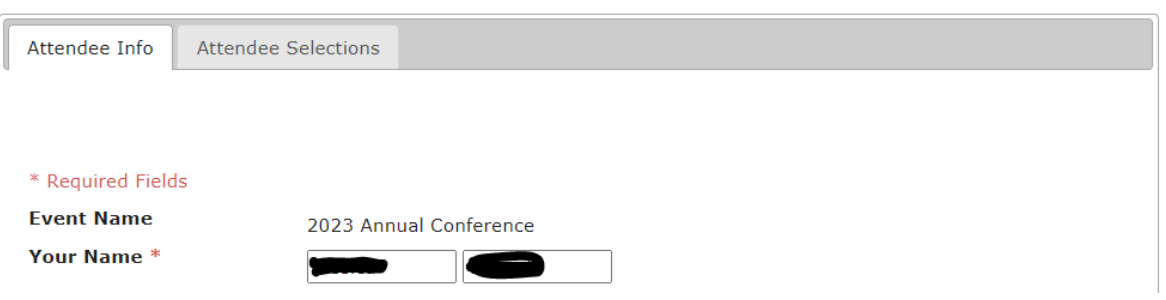

### **4) Scroll down and click NEXT**

We are looking forward to seeing you in Boise!

**5) The base registration should already be selected. Scroll down to the dates. Then select the event tickets you want to add.**

**Click on both the □ box and ○ circle for the event.**

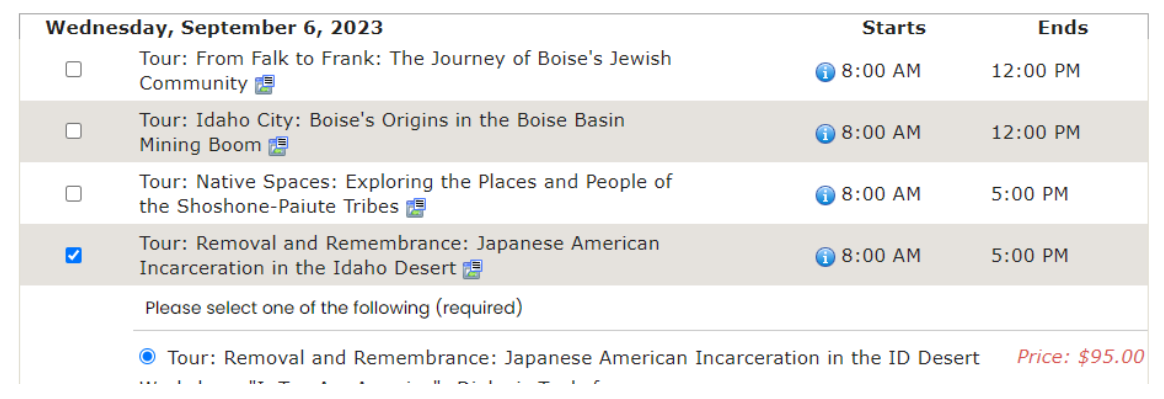

**6) When you are done with your selections, click save and proceed to check out.**

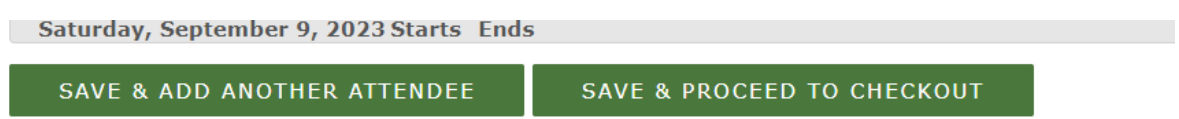

**7) It will then take you to the payment page. It should only show a balance for the new events you add. You will need to submit payment and confirm your changes.** 

**If they are free events, it will straight to a confirmation page.**

**If you have any additional questions please contact us at (615)320-3203**